# IBM® Business Process Manager for Microsoft **SharePoint**

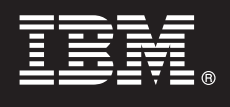

**Versiunea 7.5**

# **Ghid de pornire rapidă**

**Acest ghid vă iniţiază în instalarea tipică pentru IBM® Business Process Manager for Microsoft SharePoint.**

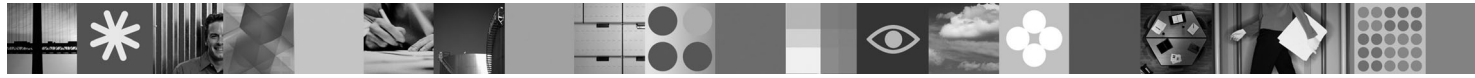

**Versiunea în limba naţională:** Pentru a obţine o versiune în altă limbă a publicaţiei Ghid de pornire rapidă, consultaţi fişierele PDF de pe CD-ul Quick Start.

### **Privire generală asupra produsului**

IBM® Business Process Manager for Microsoft SharePoint Versiunea 7.5 este un add-on opţional pentru IBM Business Process Manager, care vă permite să utilizați SharePoint pentru a efectua următoarele funcții:

- v Adăugarea informaţiilor privind procesul Business Process Manager la site-uri SharePoint personale sau corporative.
- Întretinerea, gestionarea și analizarea taskurilor Business Process Manager și a instantelor de proces din orice portal Microsoft SharePoint.

### **1 Pasul 1: Accesul la software şi documentaţie**

Dacă descărcați produsul utilizând Passport Advantage, urmați instrucțiunile din documentul de descărcare: [http://www.ibm.com/support/docview.wss?uid=swg24029395.](http://www.ibm.com/support/docview.wss?uid=swg24029395)

Această ofertă de produs include:

- v CD-ul Quick Start
- IBM Business Process Manager for Microsoft SharePoint V7.5

Pentru documentația completă, inclusiv instrucțiunile de instalare, consultați pagina cu documentație a produsului IBM Business Process Manager la [http://www.ibm.com/software/integration/business-process-manager/library/](http://www.ibm.com/software/integration/business-process-manager/library/documentation) [documentation.](http://www.ibm.com/software/integration/business-process-manager/library/documentation)

#### **2 Pasul 2: Evaluarea hardware-ului şi a configuraţiei sistemului**

Examinati cerintele de sistem la [http://www.ibm.com/support/docview.wss?uid=swg27021020.](http://www.ibm.com/support/docview.wss?uid=swg27021020)

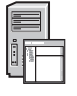

 $\odot$ 

#### **3 Pasul 3: Instalarea şi configurarea Business Process Manager for Microsoft SharePoint**

- Instalați și configurați IBM Business Process Manager for SharePoint folosind următoarele instrucțiuni:
- 1. Citiţi notele de ediţie la [http://www.ibm.com/software/integration/business-process-manager/library/documentation.](http://www.ibm.com/software/integration/business-process-manager/library/documentation) 2. Instalati si configurati IBM Business Process Manager for Microsoft SharePoint. Pentru informatii suplimentare,

consultati documentatia la [http://publib.boulder.ibm.com/infocenter/dmndhelp/v7r5mx/index.jsp.](http://publib.boulder.ibm.com/infocenter/dmndhelp/v7r5mx/index.jsp)

## **Informaţii suplimentare**

- Pentru informaţii suplimentare, consultaţi resursele următoare:<br>• Informaţii despre produs:<http://www.ibm.com/software/integration/business-process-manager/tools/>
	- Informatii privind suportul[:http://www.ibm.com/software/support](http://www.ibm.com/software/support)

IBM, emblema IBM şi ibm.com sunt mărci comerciale sau mărci comerciale înregistrate deținute de International Business Machines Corp., înregistrate în mai multe jurisdicții din întreaga lume. Alte produse și<br>nume de servic

Materiale licențiate IBM<sup>®</sup> Business Process Manager for Microsoft SharePoint Versiunea 7.5 - Proprietatea IBM. © Copyright IBM Corp. 2000, 2011. Toate drepturile rezervate. Drepturi restricționate pentru<br>utilizatorii guve

Număr parte: CF31CML

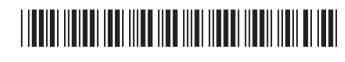